## **Popup Summaries**

The Windows Style log offers a powerful system for showing the Grand Total and time summary by the Aircraft Type showing in the Type field. The popup summary system is configured in the Options...Flight Log area and can be set to show the Grand Total or a total based on a number of days or months, as specified. Figure 1 shows the popup summary, which occurs by hovering the mouse pointer over a time field. As in the example below, the mouse pointer is hovering over the NIGHT field and is showing a Grand Total of 152.4 hours (of Night time) and for the Type (C172) showing in the Type field, a grand total of 0.3 hours.

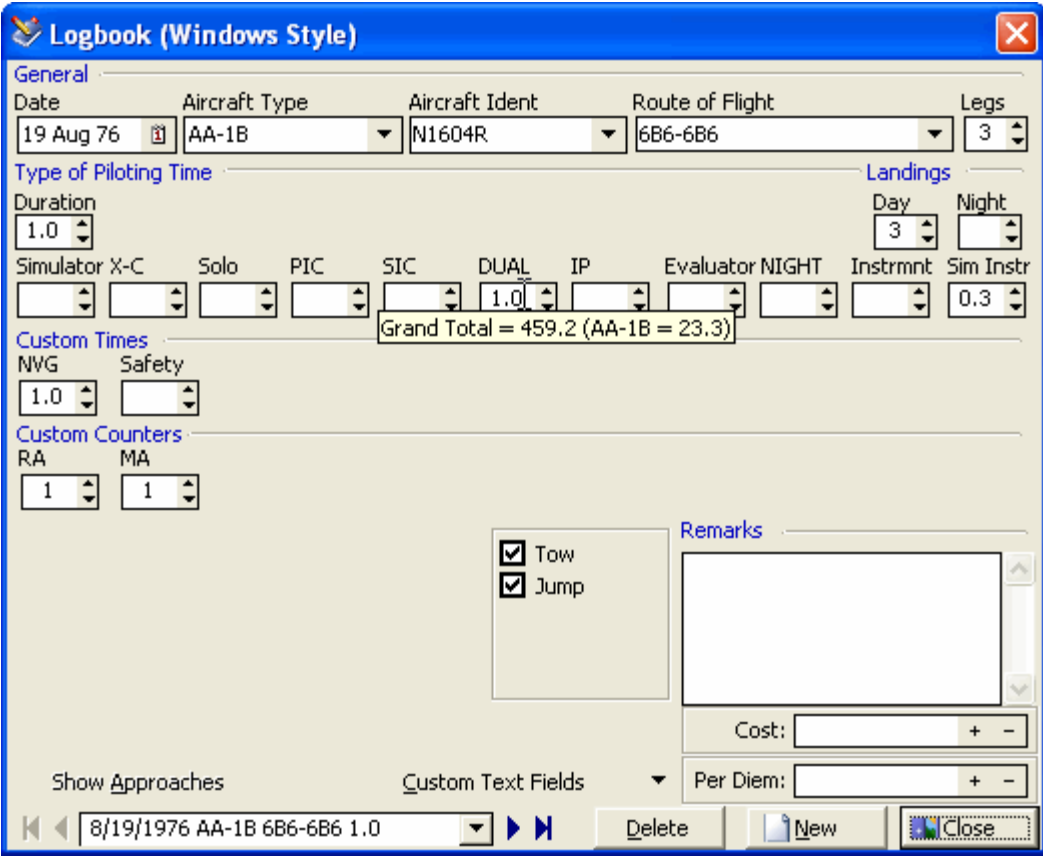

Figure 1. Popup Summary